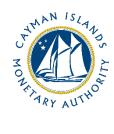

# REEFS Basel II and QPR Quick Start Guide

# Ref: BQC-002-001

Document version: 2.0

# Contents

| 1 | Intr | troduction                                           |    |  |  |  |  |  |  |
|---|------|------------------------------------------------------|----|--|--|--|--|--|--|
| 2 | Forr | m Information & Parallel Run                         | 3  |  |  |  |  |  |  |
| 3 | Wha  | at's New?                                            | 3  |  |  |  |  |  |  |
|   | 3.1  | Workflow                                             | 3  |  |  |  |  |  |  |
|   | 3.2  | Leverage Ratio                                       | 5  |  |  |  |  |  |  |
|   | 3.3  | Monetary and Date Formats                            | 5  |  |  |  |  |  |  |
|   | 3.4  | Copy and Paste                                       | 5  |  |  |  |  |  |  |
| 4 | Acce | essing and Submitting the Form                       | 5  |  |  |  |  |  |  |
|   | 4.1  | Understanding REEFS Roles and Workflows              | 5  |  |  |  |  |  |  |
|   | 4.2  | Report Preparation                                   | 6  |  |  |  |  |  |  |
|   | 4.3  | MREQR – Equity Position Risk                         | 6  |  |  |  |  |  |  |
|   | 4.4  | MRDIRR – Intrest Rate Risk                           | 8  |  |  |  |  |  |  |
|   | 4.5  | QPRDS – Debt Securities                              | 8  |  |  |  |  |  |  |
|   | 4.6  | LRCalc – Leverage Ratio                              | 10 |  |  |  |  |  |  |
|   | 4.7  | BQC-Shortened – Basel II & QPR                       | 11 |  |  |  |  |  |  |
|   | 4.8  | CRM Adjustments                                      | 12 |  |  |  |  |  |  |
|   | 4.9  | Label Changes on the Statement of Financial Position | 12 |  |  |  |  |  |  |
|   | 4.10 | Submitting / Resubmitting                            | 12 |  |  |  |  |  |  |
|   | 4.11 | Applicable Fees                                      | 13 |  |  |  |  |  |  |
| 5 | Trou | ubleshooting                                         | 13 |  |  |  |  |  |  |
|   | 5.1  | Common Validation Rules                              | 13 |  |  |  |  |  |  |
|   | 5.2  | Reporting Errors & Other Issues                      | 13 |  |  |  |  |  |  |
|   | 5.3  | Frequently Asked Questions                           | 13 |  |  |  |  |  |  |

# **1 INTRODUCTION**

<u>**R**</u>egulatory <u>**E**</u>nhanced <u>**E**</u>lectronic <u>**F**</u>orms <u>**S**</u>ubmission ("REEFS") is an online portal for electronic submission of required financial services information to the Cayman Islands Monetary Authority (the "Authority") as well as providing payments information where applicable.

#### 2 FORM INFORMATION & PARALLEL RUN

The Basel II & Quarterly Prudential Return is the primary prudential return for banks in the Cayman Islands. The existing Excel return has been converted into a REEFS return and is part of a new quarterly prudential reporting process ("REEFS QPR").

For two calendar quarters beginning 31 December 2020, all banks will submit **both** the existing Excel return and the REEFS return for the purposes of parallel reporting. The default reporting dates for these returns are 29 January 2021 and 30 April 2021. Short extensions will be available as necessary.

Banks should utilize the **Validation** function in the REEFS QPR to identify and correct errors in the Excel return prior to submitting the Excel return. Banks should also ensure that identical information is reported in both returns.

## **3 WHAT'S NEW?**

#### 3.1 WORKFLOW

The QPR is now separated into the five sequential forms below. Initially, only the **MREQR** form is available and as each form is submitted, the subsequent form will be generated.

If a form is not applicable or there is no financial data to report, complete the Filing Information section only then Validate and submit to proceed to the next form in the workflow. A user with the Submitter role may be required to submit each form. The QPR submission is complete once the **BQC** form is submitted.

| Form<br>Name | Description                                                                                             | Reference in Excel QPR                                        | Applicable<br>to<br>Branches? |
|--------------|----------------------------------------------------------------------------------------------------|---------------------------------------------------------------|-------------------------------|
| MREQR        | Basel II Equity Position Risk                                                                           | 011. MR-Data Equity<br>015. MR-Equity Result                  | No                            |
| MRDIRR       | Basel II Interest Rate Risk                                                                             | 010. MR-Data IRR<br>013. MR-Maturity Result                   | No                            |
| QPRDS        | Investments in debt securities                                                                          | 055. QPR-Debt Securities                                      | Yes                           |
| LRCalc       | Basel III Leverage Ratio                                                                                | N/A – New form.<br>See Leverage Ratio Rules and<br>Guidelines | No                            |
| BQC          | Basel II Credit Risk, Operational Risk, and<br>Market Risk other than Equity and Interest<br>Rate Risk. | 001. Capital Ratios<br>to<br>018. Correlation Trade Portfolio | No                            |

Click the `+' symbol to expand and display available forms. The **MREQR** is the first available form and subsequent forms are generated upon submission.

| <b>(11)</b> | Cayman Islands | Monetary Author   | ity       |                                 |                               |             |      |                      |                   |             |                 |            |                 |
|-------------|----------------|-------------------|-----------|---------------------------------|-------------------------------|-------------|------|----------------------|-------------------|-------------|-----------------|------------|-----------------|
| Home        | Filings        | Submitted Filings | In-Progra | ess Requests                    | Submitted Re                  | quests FAQ  |      | CIMA FAQ CIM         | A Reports         |             |                 |            |                 |
| E Filings   | $\nabla$       |                   |           |                                 |                               |             |      |                      |                   |             |                 |            |                 |
| Filing Id   | Reporting W    | Vindow Name       | OrgId     | OrgName                         |                               | Return Name |      | Period End Date      | Filing Due Date   | Status User | Status          |            |                 |
|             |                |                   |           |                                 |                               |             | ~    | Period From:         | Due From:         |             | ✓               | Advanced>> | Clear           |
|             |                |                   |           |                                 |                               |             |      | Period To:           | Due To:           |             |                 |            |                 |
|             | Filir          | ng Id             |           | Reporting W                     | indow Name                    | Org Id      |      |                      | Org Name          |             | Period End Date |            | Filing Due Date |
| -           |                |                   |           | Basel II and Q<br>Quarterly - 2 | (PR - Bank Class<br>020-12-31 | В-          |      |                      |                   |             | 2020/12/31      |            | 2021/01/31      |
|             |                |                   |           |                                 |                               | MREQ        | (R ! | Super Admin on 2021/ | /01/19 Due 2021/0 | 1/31        |                 |            |                 |

After submitting the BQC form, the Basel II and QPR report is complete and will appear under the Submitted Filings tab.

| Home      | Filings   | Submitted Filin | gs New Requ | est in-Progre                   | ss Requests Sub | mitted Requests F | Payments FAQ           |             |                 |
|-----------|-----------|-----------------|-------------|---------------------------------|-----------------|-------------------|------------------------|-------------|-----------------|
| 📰 Filings |           |                 |             |                                 |                 |                   |                        |             |                 |
| Filing Id | Reporting | Window Name     | Org Id C    | Org Name                        | Return Na       | me Period End C   | Date Filing Due Date   | Status User | Status          |
| •         |           |                 |             |                                 |                 | V Period From:    | Due From:              |             | Ad              |
|           |           |                 |             |                                 |                 | Period To:        | Due To:                |             |                 |
|           |           |                 |             |                                 |                 |                   |                        |             |                 |
|           |           |                 |             |                                 |                 |                   |                        |             |                 |
|           | Filin     | gld             | Reporting   | Window Name                     | Org Id          | Org Name          | e Peri                 | od End Date | Filing Due Date |
| Ð         |           |                 |             | nd QPR - Bank<br>y - 2020-12-31 |                 |                   | 202                    | 20/12/31    | 2021/01/31      |
|           |           |                 |             |                                 |                 | MREQR on          | 2020/11/23 Due 2021/   | 01/31       |                 |
|           |           |                 |             |                                 |                 | MRDIRR on         | 2020/11/23 Due 2021    | /01/31      |                 |
|           |           |                 |             |                                 |                 | QPRDS on 2        | 2020/11/23 — Due 2021/ | 01/31       |                 |
|           |           |                 |             |                                 |                 | LRCalc on 2       | 020/11/23 Due 2021/0   | 1/31        |                 |
|           |           |                 |             |                                 |                 | BQC on 202        | 0/10/30 Due 2021/01/   | 31          |                 |
|           |           |                 |             |                                 |                 |                   |                        |             |                 |

#### 3.2 LEVERAGE RATIO

The leverage ratio is a non-risk based Basel III component that supplements the capital adequacy requirements in the Authority's Rules, Conditions and Guidelines on Minimum Capital Requirements (Pillar I) (the "Pillar I Minimum Capital Requirements") (<u>https://www.cima.ky/banking-services-reporting-requirements-schedule-e-reporting</u>).

The leverage ratio requirement came into effect on 01 December 2019 and is not applicable to branches.

Banks subject to the Pillar I Minimum Capital Requirements will report their capital and exposure measures in the **LRCalc** form in accordance with the Leverage Ratio Rules and Guidelines available on the Authority's website (<u>https://www.cima.ky/banking-services-regulatory-measures</u>).

#### 3.3 MONETARY AND DATE FORMATS

Unless otherwise stated, monetary values and other values in REEFS are reported in USD dollars and units. This means that one thousand dollars or one thousand shares should be reported as 1000.

The format for date fields is now yyyy-mm-dd. For example, June 30, 2021 should be reported as 2021-06-30. You may also use the calendar pop-up to select dates.

#### 3.4 COPY AND PASTE

The copy and paste capabilities of REEFS forms have been enhanced following the release of REEFS 3.1. It is possible to copy and paste entire tables, rows, or columns of data into schedules using the keyboard shortcut **`Ctrl + v**'. However, users should follow the preparation in section 4 below and reconcile totals, subtotals and other fields to source data before proceeding to the next schedule or form.

#### 4 ACCESSING AND SUBMITTING THE FORM

#### 4.1 UNDERSTANDING REEFS ROLES AND WORKFLOWS

In **REEFS**, roles must be assigned to allow users to perform certain tasks assigned in the Workflow. These roles give the users permission to prepare, edit, review, approve, and submit based on Workflows.

Please see the guidance online on how to **Create User accounts**, Assign Roles and details of **Workflows** (<u>https://www.cima.ky/reefs-faq</u>).

The following Roles are required for access to this form:

- **Preparer** role
- **Reviewer** role
- Submitter role

#### 4.2 REPORT PREPARATION

In the Excel return, most values were reported to the nearest thousand. However, in the REEFS return, monetary and other values are reported in USD dollars and units, unless otherwise stated. This means that one thousand shares should be reported as 1000 and one million dollars as 1000000.

In preparation for reporting, ensure that:

- 1. All monetary values have been converted to dollars and cents, up to a maximum of two decimal places.
- 2. All dates have been converted to the format yyyy-mm-dd (e.g. 2021-06-30).
- 3. Percentages have been converted to the number format, up to a maximum of four decimal places, and percentage signs (%) have been removed.
- 4. Country names, currencies, and other values match the corresponding drop-down lists in REEFS. Note that some lists from the Excel return have changed in the REEFS QPR (e.g. Top Ten Depositors schedule).

#### 4.3 MREQR – EQUITY POSITION RISK

The MREQR captures Equity Position Risk previously reported in sheets 011 MR-Data Equity and 015 MR-Equity Result of the Excel return.

| Μ                       | Reference in Excel QPR        |                                         |
|-------------------------|-------------------------------|-----------------------------------------|
| Applicable to Branches? | No                            |                                         |
| Applicable to           | Banks with trading books only |                                         |
| Schedules               | Cover Sheet<br>MR-Data Equity | 000. Cover Sheet<br>011. MR-Data Equity |
|                         | MR-Equity Result              | 015. MR-Equity Result                   |

All banks will complete all fields in the **Filing Information** section of the Cover Sheet.

| BQC-MREQR1                         |                        |                                   | Attachments Validate More • |
|------------------------------------|------------------------|-----------------------------------|-----------------------------|
| Table of Schedules > Cover Shee    |                        |                                   |                             |
|                                    |                        |                                   | MR-Data Equity >            |
|                                    |                        |                                   |                             |
| BASEL II AND GENERAL PR            | JDENTIAL RETUR         | RNS DECLARATION SHEET             |                             |
|                                    |                        |                                   |                             |
| FILING INFORMATION                 |                        |                                   |                             |
| Status                             | (Not Reported) 🖌       |                                   |                             |
| Quarter End                        | 1                      |                                   |                             |
| Fiscal Year End                    | 2020-12-31             |                                   |                             |
| Туре                               | (Not Reported) 🗸       |                                   |                             |
| Name of Person Authorising Returns |                        |                                   |                             |
| Position                           |                        |                                   |                             |
|                                    |                        |                                   |                             |
|                                    |                        |                                   |                             |
| MARKET RISK DECLARATION            |                        |                                   |                             |
|                                    | (Not Reported) 🗸       |                                   |                             |
|                                    | (Not Reported)         |                                   |                             |
|                                    |                        |                                   |                             |
| D 2 Fourth Position                | Diele Coloction of Me  | alizata                           |                             |
|                                    | Risk - Selection of Ma |                                   |                             |
| (+) (-) Market                     |                        | Please Enter a Market Selection 👻 |                             |
|                                    |                        |                                   |                             |

If there is no further data to report, select **Validate** from the upper-right menu and submit the form (do not change the default responses to Market Risk Declaration and Selection of Markets).

Banks with trading books will continue to report data on equity position risk in accordance with the <u>Pillar I</u> <u>Minimum Capital Requirements</u> and <u>Guidance for the Completion of the Basel II and the Quarterly Prudential</u> <u>Returns</u>. The capital requirement for equity position risk is automatically calculated on the MR-Equity Result schedule based on data reported in the MR-Data Equity schedule.

To paste data into the schedule, prepare the source data per section 4.2 of this guide (convert monetary values, date formats, percentages, ensure certain fields match the available responses in drop-down lists). Click or highlight the first field in the first row and use 'Ctrl + v' to paste the data. REEFS will automatically create additional rows for each security.

Submitting the MREQR form will generate the next form in the QPR workflow, the **MRDIRR**. Click the form link or return to the Filings window and refresh the page to access the form.

|       | BQC-MREQR1                            |                            |
|-------|---------------------------------------|----------------------------|
| TU    | Table of Schedules > Sub              | mission Successful         |
| Thar  | k you for sending to the n            | ext stage of the workflow. |
| This  | filing was processed by               | on 2020-05-27.             |
| Rece  | ipt:00001281021205378                 | PF                         |
| The f | following tasks still need to<br>DIRR | be completed:              |
| Retu  | rn to Portal                          |                            |

#### 4.4 MRDIRR - INTREST RATE RISK

The **MRDIRR** captures Interest Rate Risk previously reported in sheets 010 MR-Data IRR and 013 MR-IRR Maturity Result or 014 MR-IRR Duration Result of the Excel return.

| Μ                       | Reference in Excel QPR                                          |                                                                                                    |
|-------------------------|-----------------------------------------------------------------|----------------------------------------------------------------------------------------------------|
| Applicable to Branches? | No                                                              |                                                                                                    |
| Applicable to           | Banks with trading books only                                   |                                                                                                    |
| Schedules               | Cover Sheet<br>MR-Data IRR<br>MR-IRR Maturity / Duration Result | 000. Cover Sheet<br>010. MR-Data IRR<br>013. MR-IRR Maturity Result<br>014. MR-IRR Duration Result |

All banks will complete all fields in the **Filing Information** section of the Cover Sheet.

If there is no further data to report, select **Validate** from the upper-right menu and submit the form (do not change the default responses to Market Risk Declaration and Selection of Currencies).

Submitting the MRDIRR form will generate the next form in the QPR workflow, the **QPRDS**. Click the form link or return to the Filings window and refresh the page to access the form.

Banks with trading books will continue to report data on interest rate risk in accordance with the Pillar I Minimum Capital Requirements and Guidance for the Completion of the Basel II and the Quarterly Prudential Returns. The capital requirement for interest rate risk is automatically calculated on the MR-IRR Maturity Result schedule or MR-IRR Duration Result schedule based on data reported in the MR-Data IRR schedule.

To paste data into the schedule, prepare the source data per section 4.2 of this guide (convert monetary values, date formats, percentages, ensure certain fields match the available responses in drop-down lists). Click or highlight the first field in the first row and use **'Ctrl + v'** to paste the data. REEFS will automatically create additional rows for each security.

#### 4.5 QPRDS – DEBT SECURITIES

The **QPRDS** captures investments in debt securities previously reported in sheet 055. QPR-Debt securities of the Excel return.

| (                       | QPRDS                                                                                           |                          |  |  |  |  |
|-------------------------|-------------------------------------------------------------------------------------------------|--------------------------|--|--|--|--|
| Applicable to Branches? | Yes                                                                                             |                          |  |  |  |  |
| Applicable to           | Banks with investments in debt<br>securities reported on the<br>Statement of Financial Position |                          |  |  |  |  |
| Schedules               | QPR-Debt Securities                                                                             | 055. QPR-Debt Securities |  |  |  |  |

If there is no data to report, select **Validate** from the upper-right menu and submit the form.

Submitting the QPRDS form will generate the next form in the QPR workflow, the **LRCalc**. Click the form link or return to the Filings window and refresh the page to access the form.

Banks with investments in debt securities will continue to report data on those securities in accordance with the Guidance for the Completion of the Basel II and the Quarterly Prudential Returns.

To paste data into the schedule, prepare the source data per section 4.2 of this guide (convert monetary values to dollars and 2 decimal places, date formats to yyyy-mm-dd, percentages, ensure certain fields match the available responses in drop-down lists). Click or highlight the first field in the first row and use **`Ctrl + v**' to paste the data. REEFS will automatically create additional rows for each security. You can also paste partial data in columns. Use the 'Clear Schedule' or 'Clear All Values' options in the upper-right menu to delete all data and reset the table.

|    | QPRDS                   |           |                       |                  |                          |                    | At              | tachments Vali              | date More -                     |
|----|-------------------------|-----------|-----------------------|------------------|--------------------------|--------------------|-----------------|-----------------------------|---------------------------------|
| 0  | Table of S              | Schedule  | s > QPR-Debt Secur    | ities            |                          |                    |                 |                             |                                 |
|    |                         |           |                       | TSECURITIES      |                          |                    |                 |                             |                                 |
| An | nounts in U             | S dollars | to the nearest thou:  | and              |                          |                    |                 |                             |                                 |
|    |                         | <u>1</u>  |                       |                  |                          |                    |                 |                             |                                 |
|    |                         |           | ISIN / CUSIP<br>Code  | Type of Security | Fixed / Floating<br>Rate | Payment Interval   | Offering Metho  | Securitisation<br>d Tranche | Issuer                          |
| 0  | $\overline{\mathbf{O}}$ | 1         |                       |                  | (Not Reported) 🗸         | (Not Reported)     | (Not Reported)  | •                           |                                 |
|    |                         |           |                       |                  |                          |                    |                 |                             |                                 |
| PA | QPRDS                   |           |                       |                  |                          |                    | Atta            | achments Valida             |                                 |
| e  | Table of So             | chedules  | > QPR-Debt Securit    | ies              |                          |                    |                 |                             | I XBRL Instance<br>BRL Instance |
|    |                         |           |                       |                  |                          |                    |                 | Clear Sch                   | on Guide                        |
|    |                         |           | ENTS IN DEBT          |                  |                          |                    |                 |                             | Last Submission                 |
| An | ounts in 03             | uonars to | o the hear est thousa | nd               |                          |                    |                 | Documen                     | t Comments                      |
|    |                         |           |                       | Security Details |                          |                    |                 |                             |                                 |
|    |                         |           | ISIN / CUSIP<br>Code  | Type of Security | Fixed / Floating<br>Rate | Payment Interval   | Offering Method | Securitisation<br>Tranche   | Issuer                          |
| (+ | $\odot$                 | 1 [       | COPY                  |                  | Fixed •                  | Annual 🗸           | Private 🗸       |                             |                                 |
| (+ | $\odot$                 | 2 [       | AND                   |                  | Floating 🗸               | Semi-annual 🗸      | Public 🗸        |                             |                                 |
| (+ | $\odot$                 | 3 (       | PASTE                 |                  | Floating ~               | Zero Coupon Bond 🗸 | Private 🗸       |                             |                                 |
| (+ | $\odot$                 | 4 [       | то                    |                  | Floating 🗸               | Other 🗸            | Public 🗸        |                             |                                 |
| (+ | $\odot$                 | 5 (       | AUTOMATICALLY         | Fixed            | Floating ~               | Public 🗸           | Public 🗸        |                             |                                 |
| (+ | $\odot$                 | 6 [       | CREATE                |                  | Fixed •                  | Monthly 🗸          | Public 🗸        |                             |                                 |
| (+ | $\odot$                 | 7 [       | ADDITIONAL            | Fixed            | Fixed ~                  | Quarterly 🗸        | Private 🗸       |                             |                                 |
| (+ | $\odot$                 | 8 (       | ROWS                  |                  | Fixed ~                  | Annual 🗸           | Private 🗸       |                             |                                 |

A large number of securities may require additional processing time. Refresh the page if it appears that information has not been updated within a few minutes.

#### 4.6 LRCALC – LEVERAGE RATIO

The **LRCalc** is a new form for banks to report the leverage ratio requirement, which came into effect on 01 December 2019. This form is not applicable to branches but must be submitted by all banks as part of the QPR.

| L                       | Reference in Excel QPR                                                                            |     |
|-------------------------|---------------------------------------------------------------------------------------------------|-----|
| Applicable to Branches? | No                                                                                                |     |
| Applicable to           | All banks other than branches that<br>are subject to the Pillar I Minimum<br>Capital Requirements |     |
| Schedules               | Cover Sheet<br>Ratio                                                                              | N/A |

All banks will complete all fields in the **Filing Information** section of the Cover Sheet.

If there is no further data to report, select **Validate** from the upper-right menu and submit the form.

Submitting the LRCalc form will generate the final form in the QPR workflow, the **BQC**. Click the form link or return to the Filings window and refresh the page to access the form.

Banks subject to the Pillar I Minimum Capital Requirements will report their capital and exposure measures in accordance with the Leverage Ratio Rules and Guidelines available on the Authority's website (https://www.cima.ky/banking-services-regulatory-measures).

Each line item in the **LRCalc** includes a reference to the relevant section(s) in the rules and guidelines. Once data entry is completed you can verify the Leverage Ratio calculation on the Cover Sheet.

|           | Table of Schedules > Ratio                                                                                                  |           |                |  |  |  |  |
|-----------|----------------------------------------------------------------------------------------------------|-----------|----------------|--|--|--|--|
| <u> </u>  | < Cover Sheet                                                                                                    |           |                |  |  |  |  |
| LEV       | LEVERAGE RATIO CALCULATION (LRCalc)                                                                                         |           |                |  |  |  |  |
|           |                                                                                                    | Reference | Amount         |  |  |  |  |
| Exp       | posure Measure                                                                                                    |           |                |  |  |  |  |
| 0         |                                                                                                    |           |                |  |  |  |  |
| A)        | On-balance she<br>Leverage Ratio Rules and Guidelines (1 December 2019) 5.1. a),<br>and 5.2 5.7.                            |           |                |  |  |  |  |
| -         | balance sheet exposures at accounting values less associated specific provisions                                            | Θ         |                |  |  |  |  |
| (exc      | luding on-balance sheet derivative and securities financing<br>saction ("SFTs") exposures)                                  | A01       | 100,000,000.00 |  |  |  |  |
|           | Juctions for balance sheet assets and other regulatory items deducted from Tier 1<br>ital (See Section E - Capital Measure) | A02       | 20,000.00      |  |  |  |  |
|           | al on-balance sheet exposures (excluding on-balance sheet derivative and SFT osures)                                        | € AT      | 99,980,000.00  |  |  |  |  |
| <b>B)</b> | Derivative Exposures                                                                                                    |           |                |  |  |  |  |
| 0         |                                                                                                    |           |                |  |  |  |  |

# 4.7 BQC - BASEL II & QPR

The **BQC** captures all other information previously reported in the Excel return. Information reported on the CR-On Balance Sheet, CR-Off Balance Sheet, CR-Securitisation, and QPR-Asset Quality is now split across three schedules, however, all information remains unchanged.

| BQC-Shortened              |                                                                                                    | Reference in Excel QPR                                                                                                    |
|----------------------------|----------------------------------------------------------------------------------------------------|----------------------------------------------------------------------------------------------------|
| Applicable to<br>Branches? | Yes – Cover Sheet and QPR schedules only                                                                                                    | 000. Cover Sheet<br>050. QPR-Statement of Fin Pos<br>to<br>060. QPR-Interest Rate                                                                                                    |
| Applicable to              | All banks                                                                                                    |                                                                                                    |
| Basel II<br>Schedules      | Cover Sheet<br>CR-On Balance Sheet i<br>CR-On Balance Sheet ii<br>CR-On Balance Sheet ii<br>CR-Off Balance Sheet i<br>CR-Off Balance Sheet ii<br>CR-Off Balance Sheet iii<br>CR-Counterparty<br>CR-Settlements<br>CR-Securitisation i<br>CR-Securitisation ii<br>CR-Securitisation iii<br>Operational Risk<br>MR-Data Commodities<br>MR-Commodities Results<br>MR-FX Result<br>MR-FX Result<br>MR-Correlation Trade Portfolio<br>Risk Weighted Assets<br>Capital Constituents<br>Capital Ratios | <ul> <li>000. Cover Sheet</li> <li>004. CR-On Balance Sheet</li> <li>004. CR-On Balance Sheet</li> <li>004. CR-On Balance Sheet</li> <li>005. CR-Off Balance Sheet</li> <li>005. CR-Off Balance Sheet</li> <li>005. CR-Off Balance Sheet</li> <li>006. CR-Counterparty</li> <li>007. CR-Settlements</li> <li>008. CR-Securitisation</li> <li>008. CR-Securitisation</li> <li>008. CR-Securitisation</li> <li>009. Operational Risk</li> <li>012. MR-Data Comm</li> <li>016. MR-Commodities Results</li> <li>017. MR-FX Result</li> <li>018. Correlation Trade Portfolio</li> <li>003. RWA</li> <li>002. Capital Constituents</li> <li>001. Capital Ratios</li> </ul> |
| QPR Schedules              | Cover Sheet<br>QPR-Statement of Financial Position<br>QPR-Statement of Financial Performance<br>QPR-Ten Largest deposits<br>QPR-Large exposures<br>QPR-Asset Quality i<br>QPR-Asset Quality ii<br>QPR-Asset Quality ii<br>QPR-Equities<br>QPR-Funds<br>QPR-Over the Counter and Exchange Traded Contracts<br>QPR-Off Balance Sheet<br>QPR-Interest Rate                                                                                                    | 000. Cover Sheet<br>050. QPR-Statement of Fin Pos<br>051. QPR-Statement of Fin Perf<br>052. QPR-Ten Largest deposits<br>053. QPR-Large exposures<br>054. QPR-Asset Quality<br>054. QPR-Asset Quality<br>056. QPR-Asset Quality<br>056. QPR-Equities<br>057. QPR-Funds<br>058. QPR-OTC & ETC<br>059. QPR-OTC & ETC<br>059. QPR-Off Balance Sheet<br>060. QPR-Interest Rate                                                                                                    |

Remember that in the Excel return, most values were reported to the nearest thousand. However, in the REEFS QPR, monetary and other values are reported in USD dollars and units, unless otherwise stated. This means that one thousand shares should be reported as 1000 and one million dollars as 1000000.

All banks will complete all fields in the **Filing Information** section of the Cover Sheet. Banks subject to Pillar I Minimum Capital Requirements will complete the other relevant sections. The selection of methodologies, markets, and currencies will generate the relevant schedules and tables in the form.

Banks will continue to report in accordance with the Pillar I Minimum Capital Requirements, where applicable, and the Guidance for the Completion of the Basel II and the Quarterly Prudential Returns.

#### 4.8 CRM ADJUSTMENTS

On the Basel II credit risk schedules, where CRM Adjustments are required to **sum to zero**, banks subject to Pillar I Minimum Capital Requirements should ensure that Redistribution of Net Exposures sum to zero **prior** to proceeding to the next schedule. Failing to do so may result in errors that require the user to clear all data in the **BQC** form.

## 4.9 LABEL CHANGES ON THE STATEMENT OF FINANCIAL POSITION

In March 2018, the Authority issued a circular regarding adjustments to the definitions of certain asset classes to facilitate reporting in accordance with applicable accounting standards. Those asset definitions have been incorporated in the QPR-Statement of Financial Position. A copy of the circular is attached.

| Section | BQC-Shortened                                                                                          | Reference in Excel QPR                                    |
|---------|----------------------------------------------------------------------------------------------------|-----------------------------------------------------------|
| 2.0     | Financial Assets measured at Fair Value                                                                | Financial Assets at Fair Value through<br>Profit and Loss |
| 3.0     | Financial Assets measured at Amortized Cost                                                            | Investments - Held-to-Maturity                            |
| 4.0     | N/A – Banks were directed not to report any exposures in this section and the section has been removed | Investments - Available-for-sale                          |
| 5.0     | Other Financial Assets                                                                                 | Other Investments                                         |
| 6.0     | Loans and Advances [no change]                                                                         | Loans and Advances                                        |

[2018 Circular - Adjustments to the QPR.pdf]

#### 4.10SUBMITTING / RESUBMITTING

• It is imperative that banks submit identical information in both the Excel return and the REEFS QPR. The **Validation** function in the REEFS QPR will help identify errors and cautions and banks should ensure that corrections are made to both returns prior to submission or resubmission, where amendments are required after the initial submission.

#### 4.11APPLICABLE FEES

• There are no fees associated with the submission of this form.

#### **5 TROUBLESHOOTING**

Validation '**Errors'** will prevent the submission of a form, however, '**Cautions'** do not. *Remember to correct errors in both the REEFS QPR and the Excel file.* 

#### 5.1 COMMON VALIDATION RULES

| Schedule          | Sample Message                                                                                                    | Resolution                                                                                                    |
|-------------------|----------------------------------------------------------------------------------------------------|----------------------------------------------------------------------------------------------------|
| Various           | <b>Country_Name_i</b><br>Current Value: Bahamas, The<br>The selected value is not part of the list.<br>Appears in: [Schedule]                                                                                                    | Review and revise source data to match<br>the available responses in the drop-down<br>list.<br>You can also select the response from<br>the drop-down list directly in the REEFS<br>form.                                   |
| QPR-Asset Quality | For the counterparty grouping 'Other Banks', the sum<br>of the assets reported under 'Asset Quality' (calculated<br>as), should equal the sum of the relevant assets<br>reported on the 'Statement of Financial Position'<br>(calculated as). | Review the sum of assets for the<br>counterparty 'Other Banks' reported on<br>the Asset Quality schedule and ensure it<br>equals the sum of assets for 'Other<br>Banks' reported on the Statement of<br>Financial Position. |
| QPR-Interest Rate | The total value for 'Assets' reported under 'Interest<br>Rate Maturing' is 131,600,796.880 (3 d.p.), but the<br>value for 'Total Assets' reported in the 'Statement of<br>Financial Position' is 138,534,278.410 (3 d.p.).                    | Ensure that Total Assets reported in the<br>Interest Rate Maturing table equals Total<br>Assets on the Statement of Financial<br>Position.                                                                                  |

#### 5.2 REPORTING ERRORS & OTHER ISSUES

• If you are unable to correct an error based on the validation message or need to report other issues, please email <u>contactbanking@cima.ky</u> and include user names, screenshots and a full description of the issue.

#### 5.3 FREQUENTLY ASKED QUESTIONS

• This section will be periodically updated with FAQs from reporting entities. Visit <u>https://www.cima.ky/reefs-forms-guidance-notes</u> for updates.